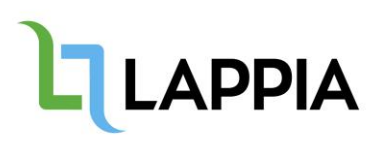

## Tulostaminen omilta laitteilta

Kemi-Tornionlaakson koulutuskuntayhtymä Lappian opiskelijat ja henkilökunta voivat tulostaa monitoimilaitteille miltä tahansa laitteelta lähettämällä tiedoston sähköpostin liitteenä. Tulosteet voidaan noutaa miltä tahansa Turvatulostukseen liitetyltä monitoimilaitteelta.

- 1. Mikäli käytät turvatulostusta ensimmäistä kertaa, kirjaudu ensin monitoimilaitteelle Lappian sähköpostiosoitteella ja salasanalla, jotta tilisi aktivoituu.
- 2. Lähetä tulostettava tiedosto Lappian sähköpostiosoitteesta liitteenä osoitteeseen [tulostus@lappia.fi](mailto:tulostus@lappia.fi)
- 3. Järjestelmä lähettää sähköpostiin vahvistuksen, että työ on mennyt jonoon.

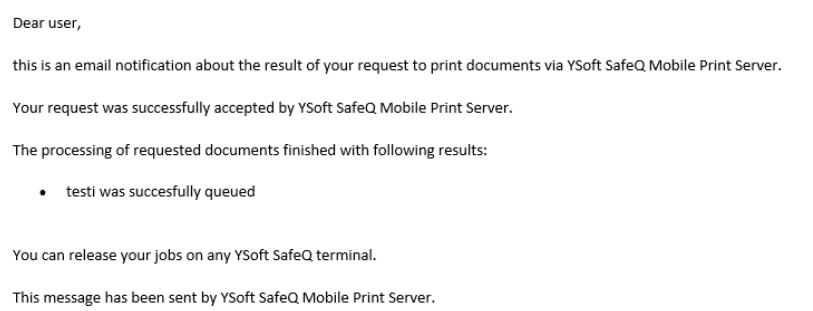

4. Kirjaudu monitoimilaitteelle ja tulosta tiedosto.